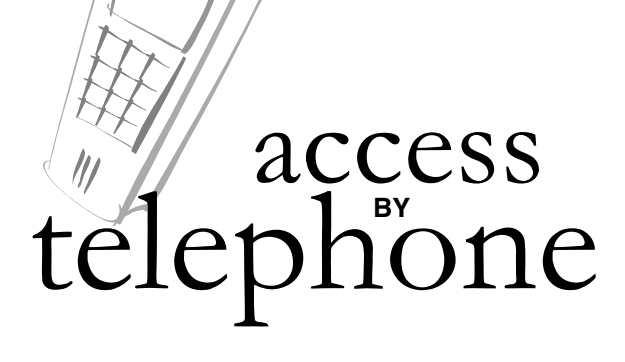

For account assistance please contact your child's school.

- **• Dial 799-4433**
- **• Select a language**
- **• Press 9 to login**
- **• Enter your ParentLink® login ID and password**

FREQUENTLY ACCESSED PHONE OPTIONS

# **To select a language**

- Press 1 for English
- Press 2 for Spanish

## **To hear your messages**

- Press 9 to login
- Enter your login ID and password

# **Press 4 to hear information about your child(ren)**

Press 2 - Attendance Press 3 - Grades Press 4 - Assignments Press 5 - Cafeteria balance

*Press\* to the main menu. Press*  $\star$  *at any time to return* 

# **Board of School Trustees Vision Statement**

All students have the knowledge, skills, attitudes, and values necessary to achieve academically, prosper economically and participate in democracy.

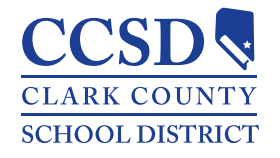

**Technology and Information Systems Services** in cooperation with the **Communications Office**

**www.ccsd.net**

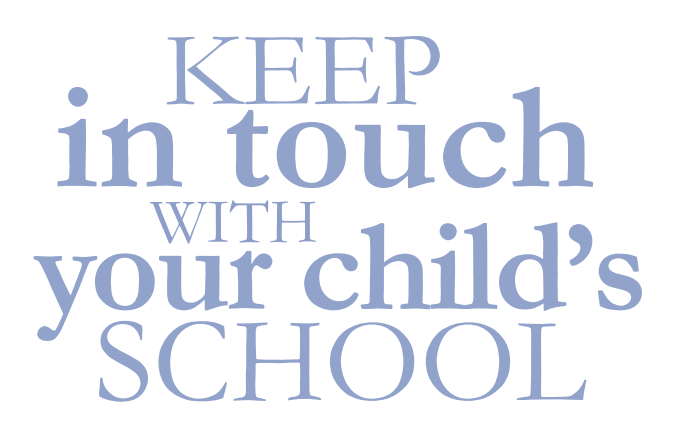

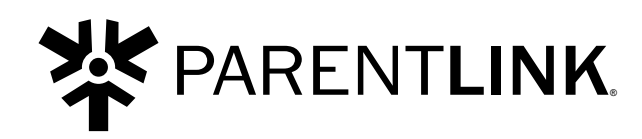

# Web Access **parentlink.ccsd.net**

Telephone Access **799-4433** English / Spanish

#### **ParentLink® lets you**

- View grades and assignments
- View attendance history
- Link to class Web sites
- Send e-mail to teachers
- Review schoolwide announcements
- Access cafeteria balance information
- Read messages sent by the school and District

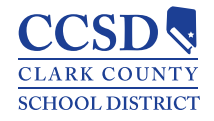

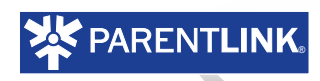

# access<sub>b</sub>

# **• Enter parentlink.ccsd.net**

- **• Enter your ParentLink® login ID and password**
- **• Once logged in, use the tabs to select the information you need. Click on submenus for further details**

## **Home**

- Automatically selected upon login
- Indicates if you have new messages, displays news, classes and lunch menus

# **Schools**

- Contact information for the district and your children's schools
- Check cafeteria balance

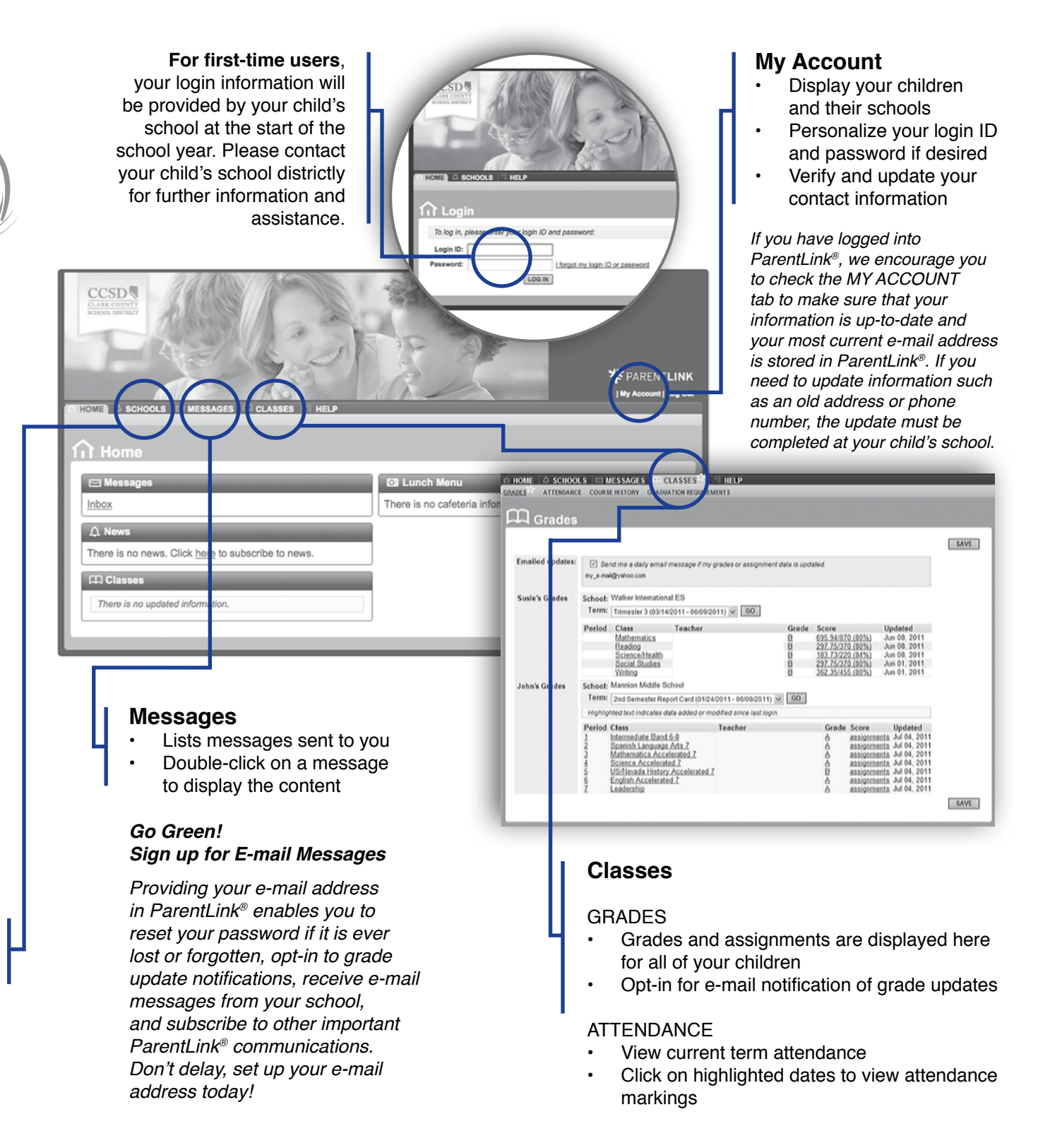